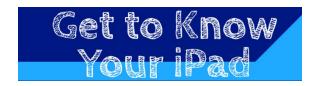

## Try these to learn about your iPad!

| Plug-in your iPad to charge the battery                                                                                                    |       |
|----------------------------------------------------------------------------------------------------|-------|
| Turn on your iPad by pressing the button on the top right                                                                                            |       |
| Log in with your SPS Username and Password - Ask your parent or guardian to help you enter your SPS account information.                             |       |
| Connect to your home WIFI with the Settings app                                                                                                    |       |
| Take a picture with the Camera app                                                                                                    |       |
| Draw a picture using the Whiteboard app                                                                                                    | ~     |
| Open www.google.com on the Safari app                                                                                                    |       |
| Open the <b>Seesaw app</b> , tap <b>I'm a Student</b> , if available enter your <b>home Seesaw code</b> provided by the teacher, and tap <b>Go</b> . | CLASS |

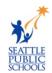